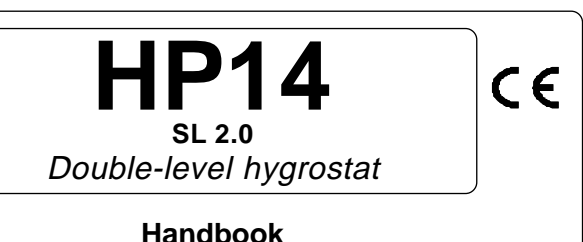

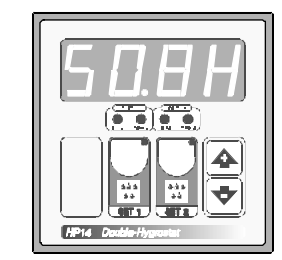

Example **SEt.2 = 80.0H**

 $SET + 1 = 70.01$ 

## **MAIN SETTINGS** (Run Mode)

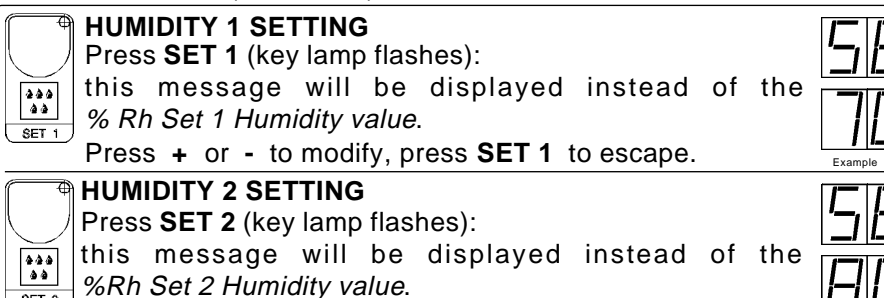

Press **+** or **-** to modify, press **SET 2** to escape.

## **VIEWING HUMIDITY RECORDING**

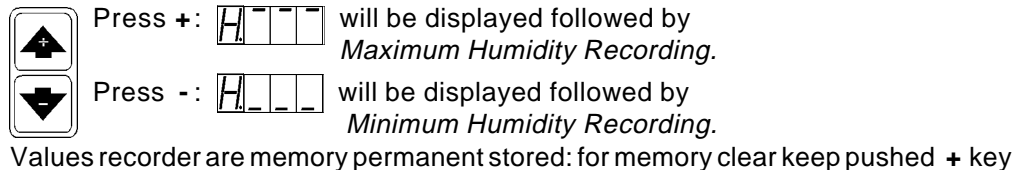

for more than 3 seconds.

 $\frac{1}{\sqrt{3ET\ 2}}$ 

**CLEA** message will be composed on display before clearing operation.

# **COSt PROGRAMMING** (System constants)

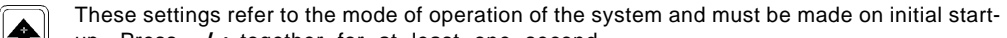

- up. Press  **/ +** together for at least one second.
- the message **C.O.S.t.** will be displayed. ◆
- Press than repeatly **SET 2** until interested variable's message is displayed (see table below) : variable value and related message will be displayed.
- Press **+** or **-** to set a new value and then **SET 2** to confirm.
- $\begin{array}{|c|} \hline \texttt{0.0.0} \\ \hline \texttt{0.0} \end{array}$ The next system constant will then appear.
- $SET2$ You can press **SET 2** for a least two second to escape and return to the Run Mode).

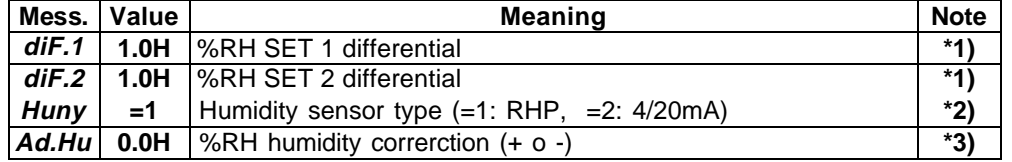

**\*1)** For more details see Operative Diagrams.

**\*2) HP14** can be configurated in these different humidity sensor type:

- $=1$  **RHP** POLA
- **=2** : **4/20mA** standard.

**\*3)** You can correct the readings on the various sensor (**+** or **-**).

## **PRESET PROGRAMS**

- This processor is ready programmed with the following (variable) settings.
- To return to these settings at any time:
- $^{444}_{88}$ Power off the processor, press **SET 2** key and keep it pressed giving power on:
- $SET2$ **boot** message will be displayed (release now **SET 2** key).

**SEt.1** = **70.0H SEt.2** =**80.0H**

The **COSt** values are shown in **COSt** paragraphs.

## **"HAND MODE"**

In some start-up conditions may be useful to work in "hand" mode.

Power off the processor, press **+** key and keep it pressed giving power on:

**HAnd** message will be displayed (release now **+** key).

Push **+** until is displayed number required to be handed (see table relays "**N° Relay**") and push **SET 2** for activing relay.

Pushing again **+** for increase relay number previous relay is disactivated. You can press **SET 2** for a least two seconds to escape and return to the Run Mode.

#### **STATE INDICATION LAMPS**

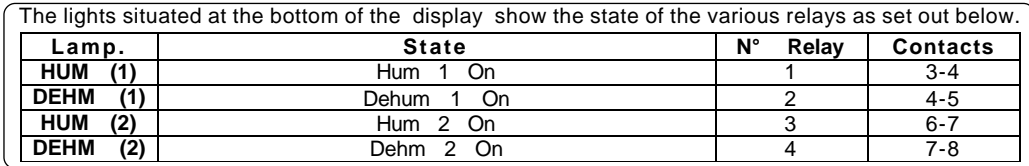

#### **OPERATIVE DIAGRAMS**

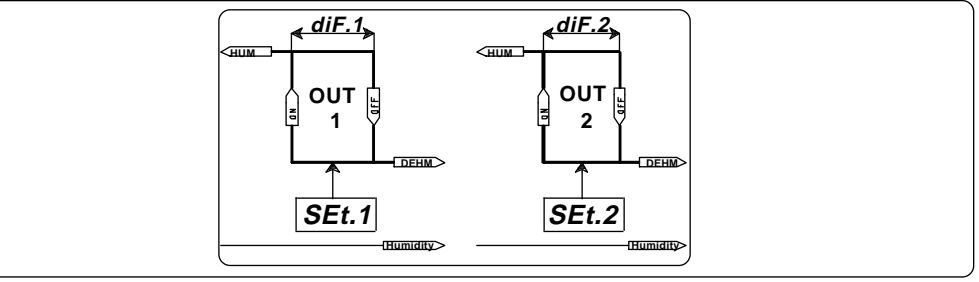

## **INSTALLATION**

#### **How to connect the sensors**

 $C \in BOB$   $HP14$ Connect the sensor provided as shown in the diagram. For remote  $(\cdot)$ connections use a standard 1.5-square millimeter two-pole wire , **MICROCOMPUTER** taking great care over the connections, by insulating and sealing .<br>G the joins carefully. **How to connect the line** Connect 220V line on terminals **L-N**. LINE H1 M1 C1 H2 M2 C2 INP1 Protect supply with adequate fuse.  $L N 3 4 5 6 7 8 9 10$ **How to connect the contacts** Connect terminals on the terminal block (contacts up to 4AMP.AC1). **DEHUM.1 OUTPUT DEHUM. 2 OUTPUT DEHUM.1 OUTPUT** DEHUM.2 OUTPUT **HUMIDITY PROBE** OUTPUT **DALDO HUM.1 OUTPUT HUM.2 OUTPUT 230V LINE \* + + HALI - - + 4-20mA** 230V LINE **RHP sensorHUMIDITY** Power pack HUM.1 **HUM.2 9 10 9 10 RHP** sensor probe connection **4-20mA** sensor probe connection **\*** Other power voltage if you required. As it company policy to continually improve the products the Manufacturers

reserve the right to make any modifications thereto without prior notice. They cannot be held liable for any damage due to malfunction.

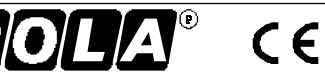

**981116**